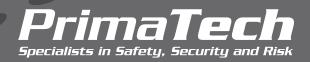

## SOFTWARE

## PHA Software Comparison

The table below compares the differences between Primatech's PHA software products.

| Feature                                                     | PHAWorks RA Edition® | PHAWorks Lite® |
|-------------------------------------------------------------|----------------------|----------------|
| PHA methods                                                 | 24                   | 11             |
| SVA methods                                                 | 3                    | -              |
| LOPA                                                        | Comprehensive (1)    | Basic (2)      |
| Risk ranking schemes                                        | Multiple             | 1              |
| Master quick entry database                                 | √                    | √              |
| Multiple selection in drop-down list                        | √                    | √              |
| Pre-defined reports                                         | 70                   | 23             |
| Find usages                                                 | √                    | √              |
| Worksheet references                                        | Enhanced             | Standard       |
| Sessions                                                    | √                    | √              |
| Quick Copy                                                  | √                    | √              |
| Copy From Other Project                                     | √                    | √              |
| Worksheet views                                             | √                    | √              |
| Worksheet entry notes                                       | √                    | √              |
| Report customization                                        | √                    | √              |
| Software configuration options                              | √                    | √              |
| Open projects from PHAWorks 5                               | √                    | √              |
| Import projects from other PHA software                     | √                    | √              |
| Quick Entry                                                 | Enhanced             | Standard       |
| Insert images in projects and reports                       | √                    | √              |
| Perform studies in Spanish                                  | √                    | √              |
| Switch between light and dark mode                          | √                    | √              |
| Generate multiple reports to one or separate files          | √                    | √              |
| Custom report header and footers                            | V                    | -              |
| Track progress of implementing recommendations              | V                    | -              |
| Evaluate key statistics of your PHA using a dashboard       | √                    | -              |
| Generate bow tie diagrams from PHA worksheets               | √                    | -              |
| Automatic LOPA screening                                    | √                    | -              |
| IPL automatic assignment for safeguards and recommendations | √                    | -              |
| LOPA Auto Data Entry                                        | √                    | -              |
| Attach files                                                | √                    | -              |
| Revalidation features                                       | √                    | -              |
| Hyperlinks                                                  | √                    | -              |

(1) LOPA for individual scenarios in the worksheet and risk summations for scenario groups. Worksheet display with and without LOPA columns. Choice to display only LOPA scenarios. Display of LOPA scenarios in color or with LOPA icon. (2) LOPA for individual scenarios in the worksheet.

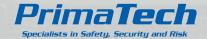

For more information, contact: Shawn Metzler (srm@primatech.com) 614.841.9800 | primatech.com

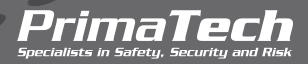

## SOFTWARE

## PHA Software Comparison

The table below compares the differences between Primatech's PHA software products.

| Feature                                                                                 | PHAWorks RA Edition® | PHAWorks Lite® |
|-----------------------------------------------------------------------------------------|----------------------|----------------|
| Big Data analytics                                                                      | V                    | -              |
| Apply markers to flag data in the worksheet                                             | V                    | -              |
| Use permissions management to limit access to features                                  | V                    | -              |
| Linked safeguards, linked recommendations, and linked scenario groups                   | V                    | -              |
| Summary data of linked safeguards and recommendations                                   | V                    | -              |
| Use analytics to run queries and extract valuable information from studies              | V                    | -              |
| Run metrics to provide insights into the safety of processes and the quality of studies | V                    | -              |
| Risk ranking wizard                                                                     | V                    | -              |
| Risk graphs                                                                             | V                    | -              |
| Risk summation                                                                          | V                    | -              |
| Create databases of safeguards, recommendations, and scenario groups                    | V                    | -              |
| Use information from the library to assist in conducting studies                        | V                    | -              |
| Use bypass analysis to determine impact of disabling IPLs                               | V                    | -              |
| Perform data integrity checks on your project data                                      | V                    | -              |
| Track changes at project and worksheet level                                            | V                    | -              |
| Create snapshots of project data                                                        | V                    | -              |
| Filter worksheet data                                                                   | V                    | -              |
| Create links to worksheet locations and bow ties from other applications                | V                    | -              |
| Join and split entries                                                                  | V                    | -              |
| Manage all the different parts of performing PHA studies                                | √                    | -              |
| Set custom tooltips                                                                     | $\sqrt{}$            | -              |
| Protocols for study preparation                                                         | V                    | -              |
| Unique # for safeguards and recommendations                                             | √                    | -              |
| Parking lot to record issues to be addressed later                                      | √                    | -              |
| Docket to enter customized lists to review / use                                        | √                    | -              |
| Global location to display / hide tabs                                                  | √                    | -              |
| QC checklists                                                                           | $\sqrt{}$            | -              |
| Customize study templates                                                               | √                    | -              |
| Add worksheet columns                                                                   | √                    | -              |
| Create custom column sets                                                               | √                    | -              |
| Highlight and change text color                                                         | V                    | -              |
| Resource manager                                                                        | √                    | -              |
| Tooltips and hints                                                                      | √                    | -              |
| Quick start guides                                                                      | V                    | -              |

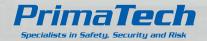

For more information, contact: Shawn Metzler (srm@primatech.com) 614.841.9800 | primatech.com